# **Bereich Vorgänge - Register: "Bestellung vom Kunden"**

Die Vorgangsart "Bestellung vom Kunden" (BEK) ist eine Sonderform der in der Software verfügbaren Vorgangsarten. Die Kundenbestellung bietet Ihnen einige Möglichkeiten zur automatischen Ermittlung von Liefermengen aufgrund der Lagerbestände und der Erstellung von Rückstands- und Geliefert-Positionen.

Die Übersichtsmaske der Kundenbestellungen im **Register: "Bestellung vom Kunden"** entspricht der, die Sie bereits bei den Vorgängen kennen gelernt haben.

Die zusätzlichen Hilfen, die dieses Register bietet, sind die folgenden:

#### **Lieferbar-Anzeige mittels Ampelsymbolen**

Wenn in den [Parametern der Vorgangsart](https://hilfe.microtech.de/go/x_hlpGlParamVorgangArten_parameter) das Kennzeichen: "Teillieferbarinfo-Felder bereitstellen (rechenintensiv)" aktiviert ist, wird Ihnen zusätzlich, in der Spalte "Buchinfo" durch eine Ampelsymbolik signalisiert, wann ein Vorgang lieferbar (grün), teillieferbar (gelb) oder nicht lieferbar (rot) ist.

Sobald Sie die Maus über das Symbol bewegen erhalten Sie weitere Informationen.

Die Berechnung erfolgt, sofern keine abweichende Formel hinterlegt ist, auf Grundlage der Buchungsmenge der Positionen. Wenn das Verhältnis der liefer baren Menge zur bestellten Menge unter 1% liegt, wird die Ampel Rot, bei über 99% wird sie Grün und bei Werten dazwischen wird sie Gelb anzeigen.

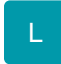

#### **Abweichende Berechnungsgrundlagen**

Um abweichende Berechnungsgrundlagen oder Prozentwerte zu benutzen, z. B. den Warenwert - teillieferbar von 50 % - 99 %, müssen Sie die entsprechende Formel zur Berechnung bzw. die abweichenden Prozentwerte in den [Parametern](https://hilfe.microtech.de/go/x_hlpGlParamVorgangArten_parameter) hinterlegen. Beachten Sie die in diesem Zusammenhang auch das Kapitel: ["Lieferbar-Anzeige der Vorgänge mittels Ampelsystem"](https://hilfe.microtech.de/go/x_hlpAuVorgang_lieferbaranzeigeAmpel_a).

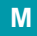

## **Symbol Teillieferung**

Sobald eine Teillieferung durchgeführt wurde, erscheint in der Spalte "Teilliefer." das Symbol

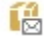

für eine Teillieferung.

#### **Komplettlieferung**

Wird eine Bestellung vom Kunden komplett in einen Lieferschein gewandelt, so erhält man im Protokoll und in der Buchinfo der Bestellung vom Kunden den Eintrag "Komplettlieferung".

Dazu müssen entweder die Positionen in den neuen Vorgang "kopiert" bzw. "mit Überschrift kopiert" werden.

Oder einer der beiden folgenden Buchungsparameter "Für das Wandeln in den LS" muss gesetzt sein.

- "Vorgang nach Komplettlieferung/ letzter Teillieferung in Archiv kopieren (ersetzen falls vorhanden)"
- "Vorgang, auch ohne Abrechnungspositionen, bei letzter Teillieferung immer bestehen lassen"

## **Detail-Ansicht Lieferbar Anzeigeoptionen**

Haben Sie über die Schaltfläche: DETAILS die Ansicht "Lieferbar Anzeigeoptionen" ausgewählt, so erhalten Sie zur Steuerung der Anzeige von lieferbaren Positionen eine zusätzliche Leiste eingeblendet.

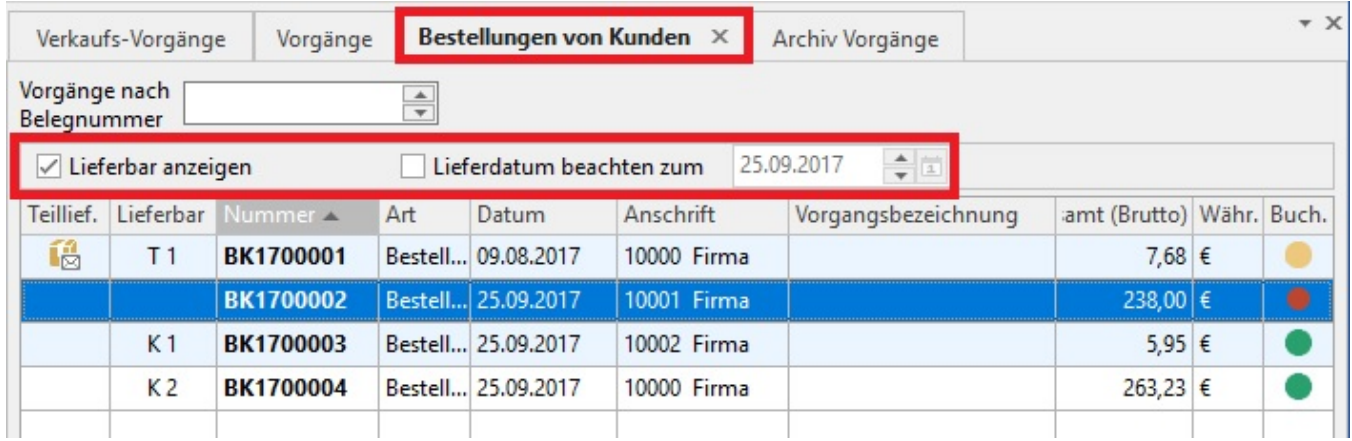

## **Lieferbar anzeigen**

Aktivieren Sie diese Option, um in der Spalte "Teilliefer." Informationen über mögliche Komplett- bzw. Teillieferungen zu erhalten.

# **Zur Anzeige möglicher Komplett- bzw. Teillieferungen in der Spalte "Teilliefer." werden die folgenden Zeichen verwendet:**

- "" (keine Anzeige) Keine Positionen können geliefert werden (aufgrund des Lagerbestandes oder des Lieferdatums) oder BK enthält keine Positionen
- "T [1...]" Teillieferung [Zahl gibt die Anzahl der Positionen an, die geliefert werden können]
- "K [1...]" Komplettlieferung [Zahl gibt die Anzahl der Positionen an, die geliefert werden können]
- "K ..." BK enthält keine Abrechnungspositionen (nur Floskeltexte...)

Sobald Sie die Maus darüber bewegen werden weitere Informationen angezeigt. Anhand dieser Informationen können Sie entscheiden ob es sinnvoll ist, eine Kundenbestellung z. B. in einen Lieferschein zu wandeln oder zu warten, bis alle Artikel lieferbar sind.

# **Lieferdatum beachten zum ...**

Wenn Sie in der Erfassung der Vorgangspositionen mit dem Lieferdatum arbeiten, so können Sie diese Option aktivieren, um in der Anzeige von möglichen Komplett- bzw. Teillieferungen auch die Einträge im Feld Lieferdatum beachten zu lassen. Es werden nur die Vorgangspositionen berücksichtigt, deren Lieferdatum vor dem angezeigten Termin liegt.

#### **Weitere Themen**

- [Detail-Ansicht "Offene Bestellungen"](https://hilfe.microtech.de/pages/viewpage.action?pageId=11739162)
- [Detail-Ansicht "Lieferbar Anzeigeoptionen"](https://hilfe.microtech.de/pages/viewpage.action?pageId=434929665)